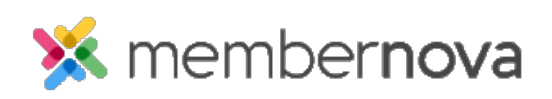

[Help Articles](https://www.membernovasupport.com/kb) > [Administrator Help](https://www.membernovasupport.com/kb/administrator-help) > [Community Groups](https://www.membernovasupport.com/kb/community-groups-2) > [How to create a new group](https://www.membernovasupport.com/kb/articles/creating-a-new-group)

## How to create a new group

Ron M. - 2024-04-05 - [Community Groups](https://www.membernovasupport.com/kb/community-groups-2)

Members can join groups to attend group specific events, view documents, receive group specific emails and email fellow members.

## **Creating a Group**

- 1. Click **Groups** or the **People** icon on the left menu.
- 2. Click the **Create a Group** button on the right.
- 3. Enter the details for the new group on the page:
	- **Group Name**  The name of the group.
	- **Group Category**  The [group category](https://new.membernovasupport.com/kb/articles/manage-group-categories) this group falls under.
	- **Short Description**  A teaser or short description of the group.
	- **Description**  The full description of the group. This is displayed when a nongroup member clicks the **About Group** button.
	- **Record Type Join Settings** Allows you to determine which record types are able to join the group.
	- **Cover Image**  The image when a non-group member clicks the **About Group** button.
	- **Group Image**  The image on the Group List page.
- 1. Click **Save** to create the group.

## Related Content

- [How to email group members](https://www.membernovasupport.com/kb/articles/how-to-email-group-members)
- [How to change or remove a group from the group categories](https://www.membernovasupport.com/kb/articles/changing-or-removing-a-group-from-a-group-category)
- [How to add or remove members from a group](https://www.membernovasupport.com/kb/articles/add-remove-members-in-a-group)
- [How to set positions in groups](https://www.membernovasupport.com/kb/articles/how-to-set-positions-in-groups)
- [How to update group settings](https://www.membernovasupport.com/kb/articles/group-settings)
- [How to delete a group](https://www.membernovasupport.com/kb/articles/delete-remove-a-group)

• [How to manage group categories](https://www.membernovasupport.com/kb/articles/manage-group-categories)